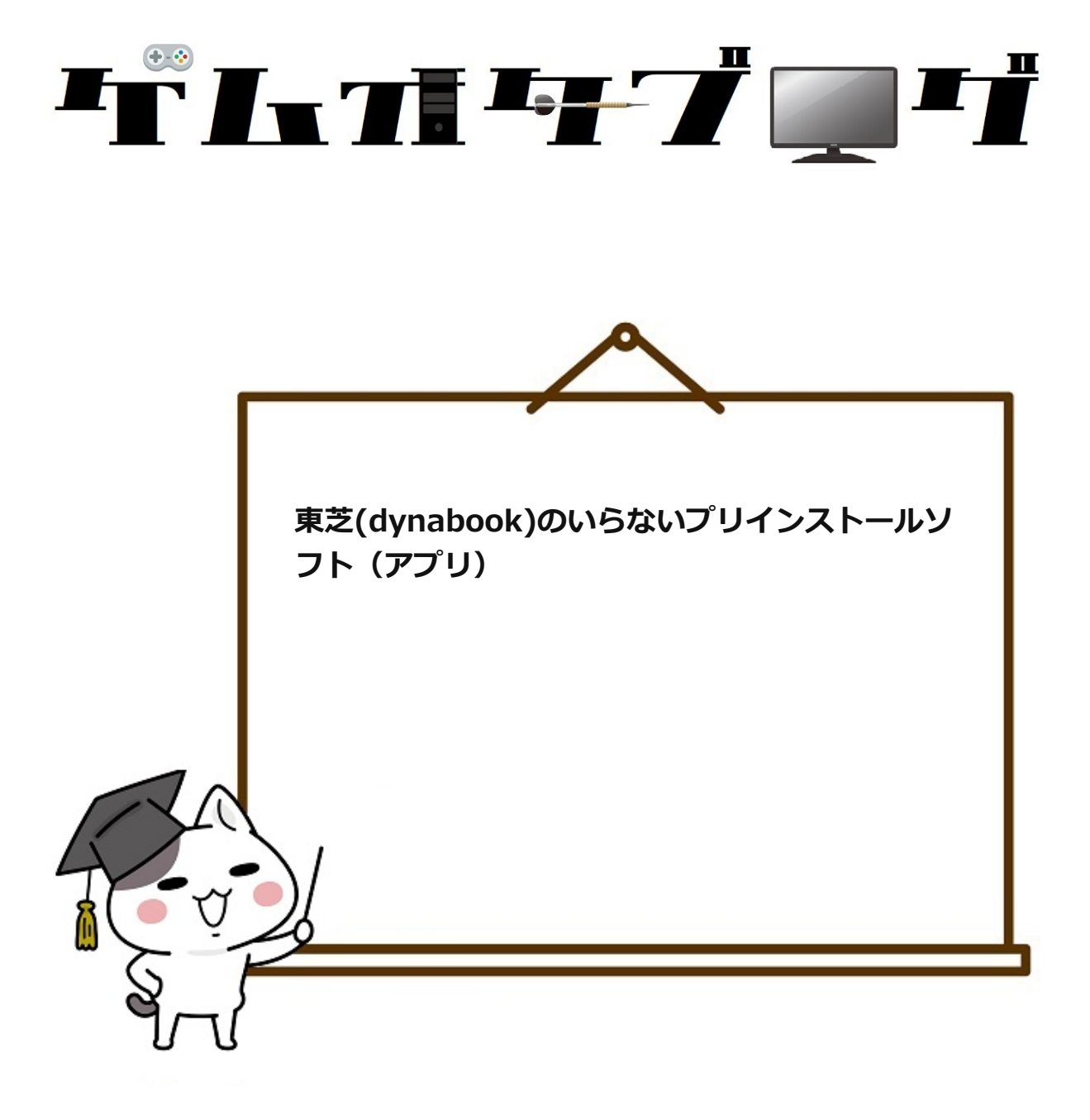

**2020年8月3日 2023年3月21日**

書いた人 : <u>[いやまん](https://www.gemuota.work/profile/)</u>

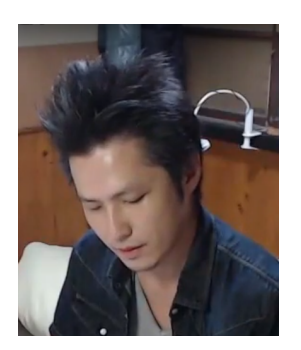

ITの開発・サポート歴20年[。はいだしょうこ](https://www.youtube.com/channel/UCzswDbWBykQq8CzTaFcM6-g)でさんを絶賛。

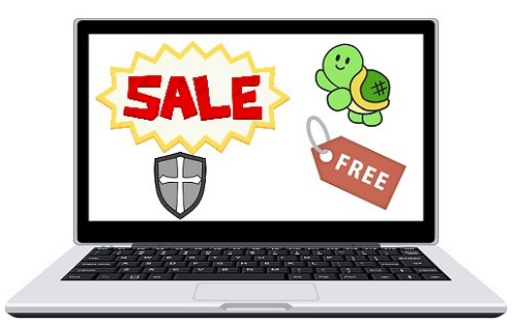

メーカー製PCって最初からいろいろ入ってて使い方までサポートしてくれるから便利 っちゃあ便利なんですけど、中級以上になると

「いらないプリインストールソフトを消して軽くしたい!」

という気持ちがわいてくるんですよね。

とくにPCの性能が低かったり動作が遅かったりするとなおさら!

しかし

「でもどのソフトを消せばいいの?」

「このソフトを消して安全なの?」

「そもそもこれなんのソフト?」

といった疑問が湧いてくるケースも。

この記事ではソフトを消すか残すかの判断基準をまとめました。

**E** Contents Hide

▶ [事前にバックアップを取りましょう!](#page-2-0)

▶ [「間違えて消した・・・」ときの対処法](#page-3-0)

▶ [アンインストール候補](#page-4-0)

<span id="page-2-0"></span>事前にバックアップを取りましょう!

ソフトをアンインストールするからとか関係なくたいせつなデータはコピーをするな どバックアップを取っておきましょう。

「大丈夫だろ」

と思って油断してるときほど大事なデータをバックアップしてなかったりします。

<span id="page-3-0"></span>「間違えて消した・・・」ときの対処法

「いつも使ってるソフトを消してしまった」

「前の状態に戻したい」

「ソフトが動かなくなった」

という事態に備えましょう。

◆ 再ダウンロードを試みる

「ソフト名 ダウンロード」で検索して再インストールするとよいでしょう。

うまく見つけられなければ下記のシステムの復元が有効です。

「システムの復元」

システムの復元の起動は「スタート」→「設定(歯車マーク)」を開き、検索バーに 「システムの復元」と入力します。

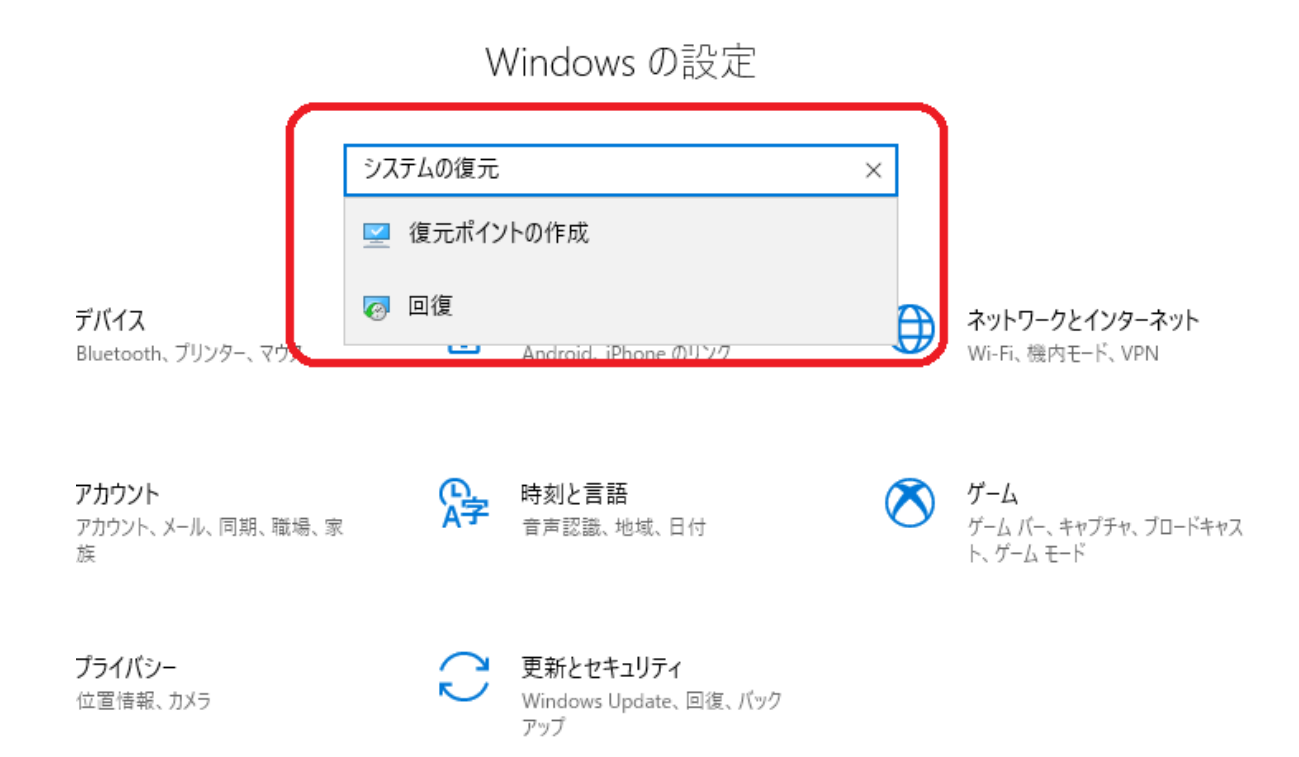

※復元ポイントが必要になります。ふつうはシステムが自動で作ってくれるものです が、心配なら先に作っておくとよいでしょう。

上の画面の「回復」をクリックすればシステムの復元を実行できます。

<span id="page-4-0"></span>アンインストール候補

基本的にWindowsが必要最低限のソフトを用意してくれますので、きちんと「スター トボタン」→「設定」の「アプリと機能」からアンインストールしていればPCが壊れ ることは少ないです。

しかしぜったいに壊れない保証はありませんのでアンインストールしようとしている ソフトがどういう機能を持ったものか、よく確認しましょう!

ただしメーカーPCに最初から入ってるのは機能が少なかったりしてしょぼいものが多 いです。

フツーに考えてタダで入ってたものが高性能なわけないですよね。

わざとしょぼいバージョンのソフトを入れて

「ほら、有料版欲しくなったでしょ?」

って買わせるのが目的です。

■TOSHIBA Active Display Off

パソコンの前に人がいるかどうかを本体のWebカメラで検出して判断し、本 体液晶ディスプレイの画面を自動的にON/OFFする機能です。 パソコンの前<br>体液晶ディス<br>出典 : <u>dynak</u><br>そんかに何度もP

出典: [dynabook.com](https://dynabook.com/assistpc/faq/pcdata/013303.htm#:~:text=%E3%80%8CTOSHIBA%20Active%20Display%20Off%E3%80%8D%E3%81%AF,%E7%AF%80%E9%9B%BB%E3%81%AE%E5%8A%B9%E6%9E%9C%E3%81%8C%E3%81%82%E3%82%8A%E3%81%BE%E3%81%99%E3%80%82)[Z]

そんなに何度もPCの前から席を外しますかね?

せいぜいトイレとか、宅急便が来たとか、メシぐらいじゃないですか?

べつに手動でもディスプレイの画面切れますしね。

あと、このプログラムはPCへの負担があります。PCの前に人がいるかを常に判定 し、カメラやCPUを使うからですね。

動作が遅くなったり、フリーズしたりする原因になり得ます。

「ちょくちょくPCの前から席を外す」

という人は残しておきましょう。

基本的にはアンインストール推奨。

■TOSHIBA Bulletin Board

写真やWebページ、動画やOfficeファイルなど、ファイル形式を意識するこ となく、さまざまなファイルをドラッグ&ドロップするだけで簡単にボード に貼り付けることができます。デスクトップに散らかっていたショートカッ トやファイルを貼り付ければ、スッキリ片付き、ファイルも簡単に見つけら れます。 写真やWe<br>となく、こ<br>に貼り付*い*<br>トやファ~<br>れます。

出典: <https://dynabook.com/assistpc/faq/pcdata/010620.htm> $Z$ 

ファイル形式を意識する必要なく貼り付けられるソフトっていうのが特徴的ですけ ど・・・

## **で、貼り付けて何がしたいの?**

だいじなのは貼り付けた先ですよね。

## 基本的に**フォルダ作ってまとめときゃいいじゃ**

**ーん。**

もし画像の中身を一覧表示したければ表示メニューからアイコン表示にすればいいだ けの話です。

このTOSHIBA Bulletin Boardは必要ありませんね。

### ■TOSHIBA ConfigFree

[TOSHIBA ConfigFree](https://dynabook.com/pc/catalog/software/toshiba/config/v20/index_j.htm)<sup>r</sup>

できること

TDP/IP、Proxy、通常使用するプリンタ、ダイヤルアップ接続先などの設定切り 替え

社内と社外のネットワークって違うことが多いのであらかじめ保存しておいた設定を 呼び出せるのはラクかも知れませんね。

「会社の中と外で設定を変更するのはめんどう!」

という人は残しておいていいかもしれません。

有線と無線を自動切換え

これ、Windows標準機能でありますね。いらない機能です。

つながらない理由を診断

Windowsでも似たような機能があって「ぜんぜん役に立たない」悪評高いんですよね え。

だから東芝のネットワーク診断ソフトも役に立たないかもしれません。

「少しでも直る可能性があるなら残しておきたい!」

という人は残しておきましょう。

■TOSHIBA Desktop Apps Menu

「デスクトップアプリメニュー」は、インストールされているデスクトップ アプリを一覧表示します。 「デスクトッ<br>アプリを一覧<br>出典 : <u>https:</u>

出典: <https://dynabook.com/assistpc/faq/pcdata2/014063.htm> $C$ 

# **いや、スタートボタン押せばいいじゃんw ww**

ゴミですゴミ。さっさとアンインストール。

■TOSHIBA Disc Creator

オリジナル音楽CDの作成、データCD/DVDの作成、ディスクのバックアップ を作成することができます。 オリジナル音<br>を作成するこ<br>出典 : <u>https:</u>

出典: <https://dynabook.com/assistpc/faq/pcdata/010123.htm> $Z$ 

# **今はUSBメモリの時代ですよwww**

何が楽しくてあんなにかさ張って容量の少ないCD/DVDをつかわにゃならんのですか w

論外です論外。アンインストールしましょう。

■TOSHIBA Display Utility

文字やアイコンのサイズを大きくしたり、レゾリューションプラス搭載モデ ルの場合は、機能のオン/オフを設定することができるアプリです。レゾリュ ーションプラスとは、映像を再生する特定のアプリやWebサイトにおいて、 映像に対して鮮鋭化や色補正などの高画質化処理をするための機能です。 文字やアイニ<br>ルの場合は、<br>ーションプラ<br>映像に対して<br>映像に対して

出典: <https://dynabook.com/assistpc/faq/pcdata2/018153.htm>[2]

こんなもんWindows標準機能でありますよwスタートボタンから歯車のアイコンをク リックして「簡単操作」を開いてあとはちょちょいのちょい。

こんな東芝のPCでしか役に立たないソフトよりWindowsの標準機能を使ったほうが 会社のPCを使うときや友達に教えてあげるときに便利ですよ。

ゴミアプリはさっさとアンインストールしちゃいましょう。

■TOSHIBA eco Utility

TOSHIBA ecoユーティリティでは、パソコンの消費電力をおさえるためのさまざま な設定が行なえます。

 $ecoF - F$ 

ecoモードに設定することで消費電力を低減します。

ピークシフト ecoモード<br>
ecoモードに<br>ピークシフト<br>自動的にAC™<br>※バッテリー

自動的にAC電源からの電力供給をバッテリー駆動に切り替えます。

※バッテリー搭載機種のみ対象

バッテリーライフサイクル eco充電モードの利用でバッテリー満充電時の容量をおさえ、バッテリー寿命 を長く保つことができます。

※バッテリー搭載機種のみ対象

出典: <https://dynabook.com/assistpc/faq/pcdata2/017087.htm> $C$ 

ecoモードでは画面の明るさを切り替えられるので

「自宅では明るく」

「外出先では暗く」

という設定が可能なので人によっては便利かも知れませんね。

ピークシフトでは料金の安い夜間電力をより多く使う設定なので効果があります。

バッテリーライフサイクルは満充電時の容量を抑えるのでバッテリーへの負担は減り ますが、外出先ではバッテリーの持ちが悪くなるというデメリットもあります。

「自宅はコンセントにつないでるから気にしないけど外出先では節電した い!」

「1円でも電気代を安くしたい!」

という方は残しておきましょう。

[ちなみにノートPCを1か月つけっぱなしにしたときの電気代は1,000円前後です。](https://www.google.com/search?q=%E3%83%8E%E3%83%BC%E3%83%88%E3%83%91%E3%82%BD%E3%82%B3%E3%83%B3+1%E3%81%8B%E6%9C%88+%E3%81%A4%E3%81%91%E3%81%A3%E3%81%B1%E3%81%AA%E3%81%97&oq=%E3%83%8E%E3%83%BC%E3%83%88%E3%83%91%E3%82%BD%E3%82%B3%E3%83%B3%E3%80%801%E3%81%8B%E6%9C%88%E3%80%80%E3%81%A4%E3%81%91%E3%81%A3%E3%81%B1%E3%81%AA%E3%81%97&aqs=chrome..69i57.7785j0j4&sourceid=chrome&ie=UTF-8)「

通常の従量電灯料金は安くても17円程度、使用電力量が120kWhを超えると 20円台まで単価が上がるのに対し、夜間電力はどれだけ使っても7.6~14.13 円ととてもお得です。 通常の従量電<br>20円台まで<sup>首</sup><br>円ととてもま<br>出典 : <u>電力計</u>

出典: [電力計画.com](http://standard-project.net/energy/statistics/elec-price-night.html#:~:text=%E5%A4%9C%E9%96%93%E9%9B%BB%E5%8A%9B%E3%81%AE%E5%89%B2%E5%BC%95%E4%BE%A1%E6%A0%BC,%E3%81%A8%E3%81%A8%E3%81%A6%E3%82%82%E3%81%8A%E5%BE%97%E3%81%A7%E3%81%99%E3%80%82)<sup>[2]</sup>

契約プランによってはそれなりに電気料金節約になりそうですね!

たとえば電気でお湯を沸かすエコキュートなんかを導入している家庭などはたぶん深 夜料金が安いんじゃないかな?

逆に、

「とくに深夜料金は安くないプランに加入している」

という人はアンインストールしちゃってもよいでしょう。

■TOSHIBA Face Recognition

顔をWebカメラに映して登録し、登録した顔でWindowsのログオン時などに 照合させることができる機能です。 顔をWebカン<br>照合させるこ<br>出典 : <u>https:</u><br><sub>ろうまパー/+印5<sub>23</sub></sub>

出典: <https://dynabook.com/assistpc/faq/pcdata/008609.htm>[Z]

顔認証には誤認率のリスクがあります。

「本人なのに認証しない」

「他人なのに認証した」

こんなことが起きていては不便ですよね。

誤認率については両論あります。

「顔認証ソフトウェアの誤認率は96%に達する」と警察署長が明かす

出典: [GigaZiNE](https://gigazine.net/news/20200702-96-percent-facial-recognition-error-rate/#:~:text=%E3%80%8C%E9%A1%94%E8%AA%8D%E8%A8%BC%E3%82%BD%E3%83%95%E3%83%88%E3%82%A6%E3%82%A7%E3%82%A2%E3%81%AE%E8%AA%A4%E8%AA%8D,%E8%AD%A6%E5%AF%9F%E7%BD%B2%E9%95%B7%E3%81%8C%E6%98%8E%E3%81%8B%E3%81%99%20%2D%20GIGAZINE)

こわい記事ですね。 「顔認証ソフ<br>出典 : <u>GigaZ</u><br>こわい記事ですね

登録した本人と他人を誤認する割合(他人受入率)が100億分の1以下である とともに、約2秒と高速に認証を行えることが特徴。 登録した本人<br>とともに、約<br>出典 : mono<br>これを開発した

出典: [monoist](https://monoist.atmarkit.co.jp/mn/articles/2005/15/news039.html)[Z

これを開発したのはNECなんですよね。あと「本人なのに認証できない」率はいくつ なのか書かれていません。

やはり顔認証を使うのにはリスクがあると言えそうです。

まあパスワードをかけている理由がエロ画像ぐらいなら顔認証を使ってもいいでしょ う。楽ですからね。

「まあ最悪バレてもいいけどセキュリティロックしておきたい」

という人は残しておいてもいいでしょう。

逆に、

「べつにオレのPCなんか誰が見たってかまわねえよ」

「ぜっっったいに見られたくないデータがある」

という人はTOSHIBA Face Recognitionをアンインストールしてパスワード認証にし ておきましょうね。

 $\blacktriangledown$   $\blacksquare$  TOSHIBA Manual

ただの取扱説明書です。

今はネットで調べりゃなんでも情報出てきますからなくても困りませんね。

ただべつに常駐ソフトじゃないためPCが重くなるようなことはなく、残しておいても 問題ありません。

容量も10MB前後なので小さいです。

[いちおうダウンロードページも用意されているみたいですね。](https://dynabook.com/manual_download/index.html)【

なるべく空き容量を増やしたい人はアンインストール推奨。

■TOSHIBA Media Controller

デジタルビデオカメラで撮影した映像やデジカメ写真、音楽ファイルなど、 パソコンに取り込んださまざまなコンテンツを同じホームネットワーク内の リビングの液晶テレビ\*や他のパソコンの画面に簡単にワイヤレス出力するこ とができます。 デジタルビテ<br>パソコンに 耶<br>リビングの液<br>とができます<br>出典:<u>https:</u>

出典: <https://dynabook.com/assistpc/faq/pcdata/013224.htm> $Z$ 

ようするにDLNAですね。

Digital Living Network Alliance (略称: DLNA (ディーエルエヌエイ)) は、家電、モバイル、およびパーソナルコンピュータ産業における異メーカ ー間の機器の相互接続を容易にする Digital Livin<br>は、家電、モ<br>一間の機器の<br>出典:<u>Wikip</u>

出典: [Wikipedia](https://ja.wikipedia.org/wiki/Digital_Living_Network_Alliance)<sup>r</sup>

[DLNAはWindows10の標準機能で実現可能です。](https://www.google.com/search?sxsrf=ALeKk022Of4_5FvcMvHEfu-Qv6CtAz_sVA%3A1596741542714&ei=plcsX9WNK4K6mAWe7beACw&q=dlna+windows10&oq=dlna+windows10&gs_lcp=CgZwc3ktYWIQAzIECCMQJzICCAAyAggAMgIIADICCAAyAggAMgIIADoGCCMQJxATOgQIABATOgYIABAeEBM6CAgAEAgQHhATOggIABAFEB4QEzoECAAQHjoGCAAQCBAeOgYIABAFEB5QiAZYlBtg8BxoAnAAeACAAYUBiAGUD5IBBDAuMTeYAQCgAQGqAQdnd3Mtd2l6wAEB&sclient=psy-ab&ved=0ahUKEwjV-M3jpYfrAhUCHaYKHZ72DbAQ4dUDCAw&uact=5)

まあTOSHIBA Media Controllerでも実現できるんですけど、TOSHIBA製のソフトを 使うと職場や友達のPCで設定の仕方を教えてって聞かれたとき、

「家でDLNAやってるけどこれ東芝のPCじゃねえからわかんねえ。」

と、こういう大きなデメリットが生じるわけです。

せっかく使い方を覚えたのに汎用性が低いと損ですよね。

やはり誰しもが使っているであろうWindows10の機能で実現したいものです。

というわけでアンインストール推奨。

■TOSHIBA Media Controller Plug-in

上記のTOSHIBA Media Controllerとセットで動くソフトです。

■TOSHIBA PalaDouga

初歩中の初歩を教えてくれる動画です。

基本的に

「いらないソフトをアンインストールしたい」

と思いつくレベルの人ならいらないんじゃないかなあと思われます。

動画内容

インターネット

メール

フォトショップ

クラウド

Skype

eco

まあググれば出てくる内容ばかりですね。

動画なんか見るよりググったほうが最新の情報が出てきますし、さまざまな人が解説 していて便利です。

やっぱり解説者と読み手には相性があります。

「Aさんの説明はわかりにくいけど、Bさんの説明はわかりやすい」

といったことが起こり得ますのでインターネット上から自分にとってわかりやすい情 報を収集しましょう。

よってアンインストール推奨。

■TOSHIBA PC Health Monitor

「東芝PCヘルスモニタ」は、消費電力や、冷却システムなどを監視し、シス テムの状態をメッセージなどでお知らせします。またパソコン本体および各 種デバイスの使用状況を、収集管理します。 「東芝PCへ*)*<br>テムの状態を<br>種デバイスの<br>出典 : <u>https:</u>

出典: <https://dynabook.com/assistpc/faq/pcdata2/017679.htm>[Z]

PCから火が出たということもいちおうあり得る話ですから、まあ残しておいてもいい でしょう。あと温度が高くなるとPCの寿命が縮まりますから管理は大切です。

ただしステータスは絶対ではないのできちんと自分の耳でファンの音を聞いたり手で 温度をチェックしたほうがよいです。ノートPCだとすぐに気付けますよね。

「少しでもリスクを減らしたい」

という人は残しておきましょう。

逆に、

「ノートPCだし、すぐ異常に気付けると思う!」

「壊れたら買い替えりゃいいよ」

という人はアンインストールしてもよいでしょう。

こういう常駐ソフトってPCが重くなる要因になり得ますしね。

ちなみにHDDの状態を表示する機能は論外ですね。データのバックアップってシステ ムが良好なときにとるものですから。

「HDDステータスが良好だからダイジョーブだろ♪」

なんて油断してたらとつぜんぶっ壊れてたいせつなデータを失ってしまっては逆効果 です。

### ■TOSHIBA ReelTime

最近使用したファイルをサムネイルで表示し、直感的かつ簡単な使い方でフ ァイルにアクセスすることができ、過去のファイルをすぐに呼び出して活用 できます。 最近使用した<br>アイルにアク<br>できます。<br>さらに、表示<br>イルタリンク

さらに、表示するサムネイルをカテゴリやプログラムごとに絞り込んだり(フ ィルタリング)、使用日や作成日順に並び替えることができます。

出典: <https://dynabook.com/assistpc/faq/pcdata/010663.htm> $Z$ 

Windows10の標準機能で実現可能ですね。

Windowsキー+Eを押してエクスプローラーを起動すると「最近使用したファイル」 が表示されます。

更新日時などを見たければ上の表示メニューから詳細を選びましょう。

また、既存の列のどれかを右クリックすれば作成日時や作成者などを追加することも できます。

■TOSHIBA SD-Video PLAYER

SD-Video(デジタル番組をダビングしたSDメモリカード)を再生する場合、 「TOSHIBA SD-Video PLAYER」を使用します。 SD-Video(テ<br>「TOSHIBA<br>出典:<u>https:</u>

出典: <https://dynabook.com/assistpc/faq/pcdata/013056.htm> $Z$ 

べつにTOSHIBA SD-Video PLAYERを使わなくても動画プレイヤーなんてなんぼでも あります。

「いや、TOSHIBA SD-Video PLAYERのデザインが気に入った!つかいや すい!」

という人だけ残しておきましょう。

どうせなら広く使われているWindows Media Playerに慣れておいたほうがいいで す。

■TOSHIBA Service Station

「東芝サービスステーション」とは、東芝から提供しているドライバーやア プリなどの更新モジュールのアップデート情報や重要なお知らせを自動的に 提供するためのソフトウェアです。 「東芝サービ<br>プリなどの更<br>提供するため<br>出典 : <u>https:</u>

出典: <https://dynabook.com/assistpc/faq/pcdata2/016701.htm> $Z$ 

Windows Updateでも同様の更新を得られますが、このTOSHIBA Service Stationで は東芝から提供しているドライバーやアプリを入手できるのでマイクロソフトの Windows Updateより情報が少し早いでしょう。

単純な話、

東芝→マイクロソフト(Windows Update)→PC

よりも

#### 東芝→PC

の方が早く情報を入手できる可能性があるということですね。

「1秒でも早くアップデートしたい!」

という人は残しておきましょう。

逆に、

「常駐ソフトは重くなるからいやだ」

「Windows Updateで充分!」

という人はアンインストールしましょう。

やはり定期的に更新の有無をチェックするためわずかながらPCに負荷がかかります。

あとは東芝とマイクロソフトで更新内容が重複するというムダが発生するおそれがあ りますね。

■TOSHIBA Sleep Utility

パソコン本体の電源がOFF(オフ)の状態(スリープ状態、休止状態、シャット ダウン状態)でも、オーディオケーブルを(音符マーク)アイコンが付いている マイク入力端子/オーディオ入力端子に接続するだけで、オーディオデバイス などの機器で再生した音楽をパソコンのスピーカーで楽しむことができま す。 パソコン本体<br>ダウン状態)<br>マイク入力*端*<br>などの機器で<br>などの機器です。

出典: <https://dynabook.com/assistpc/faq/pcdata/011870.htm> $Z$ 

たとえば手元にスマホしかなくて音楽を聴きたいけどスマホのスピーカーでは音質が 悪いしイヤホンもないとか、そういうときに使う機能です。

あとはMP3プレイヤーはあるけどイヤホンがないとか。

# **用途が限定的すぎますね。**

基本的にはアンインストール推奨。

■TOSHIBA Speech Engines Version

TOSHIBA Bookplace Reader (電子書籍閲覧ソフト)などと連携して読み上げをし てくれるソフト。

「文字より音声のほうが好き!」

という人は残しておきましょう。

使わなければアンインストール。

■TOSHIBA Speech Synthesis

音声を合成するソフトで、さまざまなバリエーションの音声を生成します。

まあ使うとすれば、

「YouTubeなどで機械音声を流した動画を流したい!」

というようなケースになります。

使わない人の方が多いですかね。

興味なければアンインストール。

■TOSHIBA Speech System MT Engine

上記TOSHIBA Speech Synthesisと連携して音声を合成するソフト。

■Toshiba Speech System NLS

上記TOSHIBA Speech System MT Engineと連携して音声を合成するソフト。

しかしまあ、よくも音声の合成という1つの機能に対してこんなバラバラに開発した もんだ・・・。

### ■TOSHIBA Sync Utility

ご使用のコンピューター上のファイルや「Microsoft Outlook(R)」の電子メ ールを、他のコンピューターや外部記録装置と同期するユーティリティで す。 ご使用のコン<br>ールを、他の<br>す。<br>出典:<u>https:</u>

出典: <https://dynabook.com/assistpc/faq/pcdata/012522.htm> $Z$ 

Syncは「同期」。要はデータのバックアップや共有ですね。

# **いま[はオンラインストレージ](https://www.google.com/search?q=%E3%82%AF%E3%83%A9%E3%82%A6%E3%83%89%E3%82%B9%E3%83%88%E3%83%AC%E3%83%BC%E3%82%B8&oq=%E3%82%AF%E3%83%A9%E3%82%A6%E3%83%89%E3%82%B9%E3%83%88%E3%83%AC%E3%83%BC%E3%82%B8&aqs=chrome..69i57j0l7.3173j0j7&sourceid=chrome&ie=UTF-8)の時代です**

# **よ。**

他のコンピューターや外部記憶装置と同期して火事になったり紛失したり、盗難に遭 ったらどうします?

アンインストール推奨。

■東芝ジェスチャコントローラ

映像・音楽を視聴するときなどに、パソコン本体に付属のWebカメラを使っ て、手の動作で操作できる機能です。 映像・音楽を<br>て、手の動作<br>出典 : <u>https:</u>

出典: <https://dynabook.com/assistpc/faq/pcdata2/014388.htm> $Z$ 

# **映像・音楽視聴時ってそんな頻繁に操作し ますかね?w**

基本は再生・停止・スキップでしょ。

「いや、頻繁に操作する」

「ジェスチャーで操作したほうがラク!」

という人は残しておきましょう。

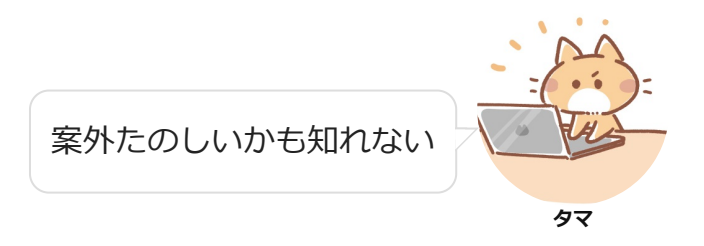

「そんなもんいらねえ」

という人はアンインストール推奨。

常にジェスチャーを見るためPCへの負荷もありますしね。

✔■東芝ピークシフトコントロール

例えば、電力需要が多い14:00~0:00まではAC電源からの電力消費を抑え、 電力需要の少ない0:00(夜間)以降にバッテリーの充電を開始するように設定 します。 例えば、電力<br>電力需要*の少*<br>こます。<br>特に電力需要<br>特に電力需要

特に電力需要がピークに達する14:00~16:00までは、AC電源からの供給を 自動的にストップするように設定します。

出典: <https://dynabook.com/assistpc/faq/pcdata/012272.htm> $Z$ 

つまり時間帯によって電気料金が違うプランなら有効なソフトということになりま す。

「電力プランを確認してみたら安い時間帯があった!」

という人は設定しましょう。

逆に、

「電力プランは時間帯問わず一律料金だった」

という人はアンインストール推奨。

### ✔■東芝プレイス ダイジェストワード

ソフトを入れるまでもなくGoogleのサイトで標準対応していますのでいりません。

「Internet Explorer」で閲覧中のWebページについての関連ワードを抽出 し、「東芝プレイス」で簡単に検索できるようにするソフトウェア「東芝プ レイスダイジェストワード」がプレインストールされております。 「Internet E<br>し、「東芝フ<br>レイスダイシ<br>出典 : https:

出典:https://dynabook.com/assistpc/faq/pcdata2/013510.htm

つまり「このキーワードで検索した人はこういうキーワードでも検索しています」と 教えてくれるソフトですね。

Googleで検索すると関連する検索キーワードという名称で同じ機能を果たしてくれま す。

Internet Explorerを使っている人も減ってきていますし、ブラウザに組み込むことに よってPCが重くなったりエラーになるリスクも高まります。

基本的にアンインストール推奨です。

✔■東芝プレイスガジェット用ライブラリ

dynabookをお使いの皆様のための活用応援サイトです。

出典: <https://dynabook.com/>[

下記の内容に興味があれば残しておきましょう。 dynabook<br>出典 : <u>htt</u><br>下記の内容に

サポートプレイス dynabookを使用していて困ったときに役立つ情報や、さまざまなサポート サービスを提供しています。 サポートプレ<br>dynabookを<br>サービスを损<br>アクセサリー<br>dynabookの

アクセサリープレイス

dynabookのオプション製品や周辺機器などを販売しています。

アッププレイス

ダウンロードしてすぐに使える、便利なアプリケーションソフトを紹介して います。

ビデオプレイス

話題の映画やドラマ、アニメなどのビデオを紹介しています。

ゲームプレイス

気軽に楽しめるゲームを紹介しています。

ショッピングプレイス

ファッション、美容、グルメ、旅行など、生活に役立つサイトを紹介してい ます。

ブックプレイス

いつでも読める、すぐに買える電子書籍を紹介しています。

出典: [https://dynabook.com/](https://dynabook.com/assistpc/faq/pcdata/012513.htm?qry=.%2F%3Ffunc%3Dpi%26category%3D131010)[

#### ヒマでヒマでしょうがない

なんか面白いことねえかな~

という人は残しておきましょう。

逆に、

「べつに興味ないし」

「楽しいことは自分で見つけるタイプ」

という人はアンインストール推奨。

**√■東芝プレイスガジェット V4** 

上記の東芝プレイスガジェット用ライブラリとセットで動くソフトですので、使うな ら残して、いらなければアンインストールしましょう。

✔■東芝ヘッドホンエンハンサー

お手持ちのカナル型(インナーイヤー型)のヘッドホン\*の特性をパソコンの内 蔵マイクを通して測定し、その特性に合わせてサウンドをチューニングしま す。 お手持ちの力<br>蔵マイクを通<br>す。<br>出典 : <u>https:</u>

出典: [https://dynabook.com/](https://dynabook.com/assistpc/faq/pcdata/013117.htm)C

手持ちのカナル型(インナーイヤー型)のヘッドフォンでより高音質な出力をするため のソフト。

この「高音質」というのがくせ者で、人によって感じ方が異なります。

「高音と低音が強い(いわゆるドンシャリ)」

ことを高音質と言う人もいれば

「高音・中音・低音のバランスがよい」

ことを高音質という人もいますよね。

まあ早い話、興味があればいちどソフトを起動して設定してみましょう!

「音質がよくなった!」

と思えば残して逆に、

「たいして変わんねーな」

という人はアンインストールしましょう。

このソフトは常駐して音質を変換しますのでPCへの負荷がかかります。

よっぽど気に入って「手放せない!」というほどでなければアンインストール推奨。

### ■動画で解決!操作ガイド

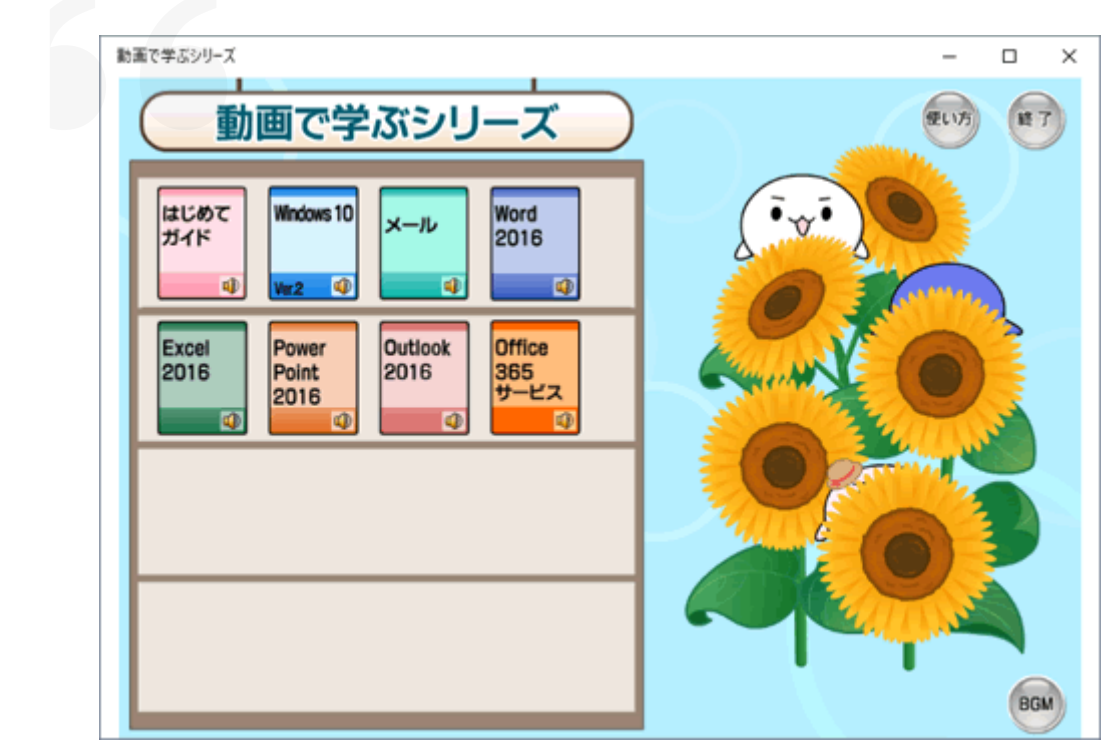

出典: [https://dynabook.com/](https://dynabook.com/assistpc/faq/pcdata2/017183.htm)[

基本的にはググれば出てくる情報なので、わざわざこのソフトを使うメリットはあり ません。

ネットで調べたほうが最新情報が出てきますし自分で検索するのも勉強のうちです。

とくに

「いらないソフトを消したい」

と思っているユーザーは中級以上の方が多いのでこのソフトは必要ないケースが多い でしょう。

✔■動画で解決!操作ガイドコンテンツ

上記の動画で解決!操作ガイドとセットになっているソフトです。

**√■東芝HDD/SSDアラータ** 

情報を記録しているHDD/SSDが壊れそうになったら警告してくれるソフトです。

ただし100%信用できるわけではありません。

いちばん怖いのは、

「アラートが起きてないから大丈夫っしょ♪」

と油断していたらデータが消えてしまったというケースです。

なので基本的にはアラータには頼らず定期的にバックアップすることをおすすめしま す。

基本的にはアンインストール推奨。

・・・余談ですがアラータの語源はalart(警報)+er(する人)です。

一般的には「アラーター」って読むんですけどね。

日常的に専門用語を連呼するコンピューターエンジニアは最後の伸ばしをめんどくさ がって省略する傾向にあるのでアラータという名称になったのでしょう。

本当は一般的な「アラーター」の方が消費者寄りの表記なので好ましいんですけど ね。

■アプリらくらくナビ

特定のアプリと連携して使用方法を動画で教える機能。

常駐アプリなのでPCが遅くなる要因になり得ます。

わからないところはその都度Google検索すれば済む時代ですからね。

基本的にはアンインストール推奨です。

■おたすけナビ

「おたすけナビ」は、PCの操作で困ったとき、必要なアプリケーションがわ からないときなどに、PCを使うことを「おたすけ」する各種機能が搭載され た便利なソフトウェアです。 「おたすけナ<br>からないとき<br>た便利なソフ<br>出典:<u>https:</u>

出典: [https://dynabook.com/](https://dynabook.com/assistpc/faq/pcdata2/017186.htm)[

基本的にGoogle検索すれば出てくる情報です。

東芝のPCでしか使えないおたすけナビを使うよりGoogleで調べるクセをつけたほう が幅広い解決策を見つけることができ、PCのスキルはアップします。

しかもネットから情報を仕入れたほうが最新情報が得られますので便利ですよね。

よってアンインストール推奨です。

■おまかせフォトムービー

PCに保存された大量のデジカメ写真から、東芝独自の高精度顔認識エンジン を使用して自動的にフォトムービーを作成し、再生します。 <u>PCに保存されます</u><br>を使用して自<br>出典 : <u>https:</u><br>写真をムービーに

出典: [https://dynabook.com/](https://dynabook.com/pc/catalog/soft/photo_movie/index_j.htm#style_phmov)乙

写真をムービーにして、音楽なども追加できます。

[メーカーのページ](https://dynabook.com/pc/catalog/soft/photo_movie/index_j.htm#style_phmov)「スにサンプル動画がありますので興味があれば見るとよいでしょ う。

結婚式や誕生日、YouTubeへのアップロードなどに使えそうですね。

常駐ソフトではないためPCへの負担もなく、もし使う機会がありそうなら残しておい てもいいでしょう。

興味がなければアンインストールしちゃってOKです。

◆■デジタル貸金庫 デスクトップ版

2014年7月31日にサービスを終了しました。

貸金庫なんて書いてますけど、まさかネット上にお金を預けるわけではなくいわゆる オンラインストレージサービスですね。

マイナーなサービスは利用者も多くないため終了しやすいです。

ほかのサービスに移行するのがめんどくさいので、こういうのは素直にGoogleや Microsoftのサービスを使用すべきですね。

メジャーなサービスを利用していたほうが「やり方教えて」って言われたときに説明 できるメリットもあります。

■てぶらナビ

ニュースや天気などのネットコンテンツの表示、ゲーム\*1、「おたすけナ ビ」などのパソコン操作を、音声やハンドジェスチャでサポートするソフト ウェアです。 ニュースや天<br>ビ」などのハ<br>ウェアです。<br>出典:<u>https:</u>

出典: [https://dynabook.com/](https://dynabook.com/assistpc/faq/pcdata2/014384.htm)乙

なんかこういう目新しいものがあると消費者の気を引きやすいんですよね。動物園の パンダみたいな感じで。

ハンドジェスチャで操作すると、なんか近未来的な感じがするじゃないですか。

でも、

# **ハンドジェスチャするぐらいならクリック するわ**

音声で操作したいっていう人にはいいかもしれませんね。たとえば手が不自由な方と か。

あまり必要とする人はいないソフトと言えるでしょう。

#### $V$  $I$  $I$  $3$

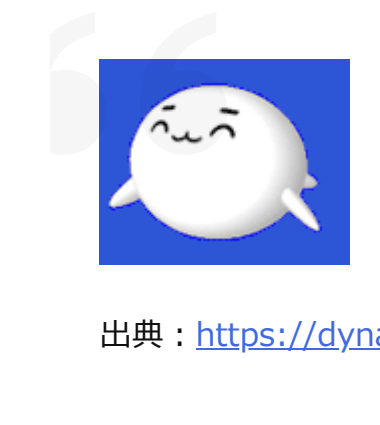

出典: [https://dynabook.com/](https://dynabook.com/pc/catalog/software/toshiba/pala/v2/index_j.htm)C

ぱらちゃんの機能

新着メールチェック

スケジュールチェック

今日・明日の占い

PCを軽くしたくてアンインストールできるソフトを探しているので、基本的にいらな いっていう人は多いでしょうね。

まあ動物園の客寄せパンダみたいなもんです。

思いっきり常駐ソフトなのでPCへ負荷がかかります。

よっぽど「かわいい!手放せない!」という人だけ残しておきましょう。

■バックアップナビ クラウド

クラウドストレージ(OneDrive、SugarSync、Dropbox)を利用したバックア ップを簡単に設定、利用するためのアプリです。 クラウドスト<br>ップを簡単に<br>出典:<u>https:</u><br>この<sup>パ</sup>ックアッ

出典: [https://dynabook.com/](https://dynabook.com/assistpc/faq/pcdata2/017044.htm)乙

このバックアップナビ クラウドはマイナーなソフトです。

たとえば友達とかに

「OneDriveの使い方わかる?」

って聞かれたときに(東芝のやつ使ってるからわかんねえ・・・)となってはもった いないですよね。

どうせなら利用者数の多い提供元のデスクトップアプリをインストールしましょう。 たとえばOneDriveなら「OneDrive デスクトップアプリ」とGoogle検索すれば出て きます。

ファイルの種類でバックアップ対象を指定できるのが特徴的ですが

「どのファイルがアップロード済みかわかりにくい」

「バックアップが必要ないファイルまでアップロードされてPCが重くなっ た」

といったデメリットがあげられます。

実際に使ってみるとわかりますが、けっこうPCへの負荷があります。

なのでバックアップ専用フォルダへ保存したファイルはすべてアップロードするよう に設定し、必要最小限のファイルだけバックアップフォルダにコピーするのが好まし いでしょう。

■レグザリンク・ダビング

「レグザリンク・ダビング」のサービスは、2018年8月31日(金)をもちまし て終了となります。 「レグザリン<br>て終了となり<br>出典 : <u>https:</u><br>ーーー

出典: [https://dynabook.com/](https://dynabook.com/assistpc/faq/pcdata/013068.htm)乙

## **はい解散!!**

■BookPlaceReader

電子書籍を見るためのソフトですが・・・

2019年3月17日をもってBookPlace Readerアプリの提供を終了いたしま す。

出典: <https://help.unext.jp/info/info15>M

[サービス終了です。](https://dynabook.com/pc/bookplace/120126db50/spec.htm)「ペそっこうアンインストールしましょう。

### ■dynabookランチャー用バナー

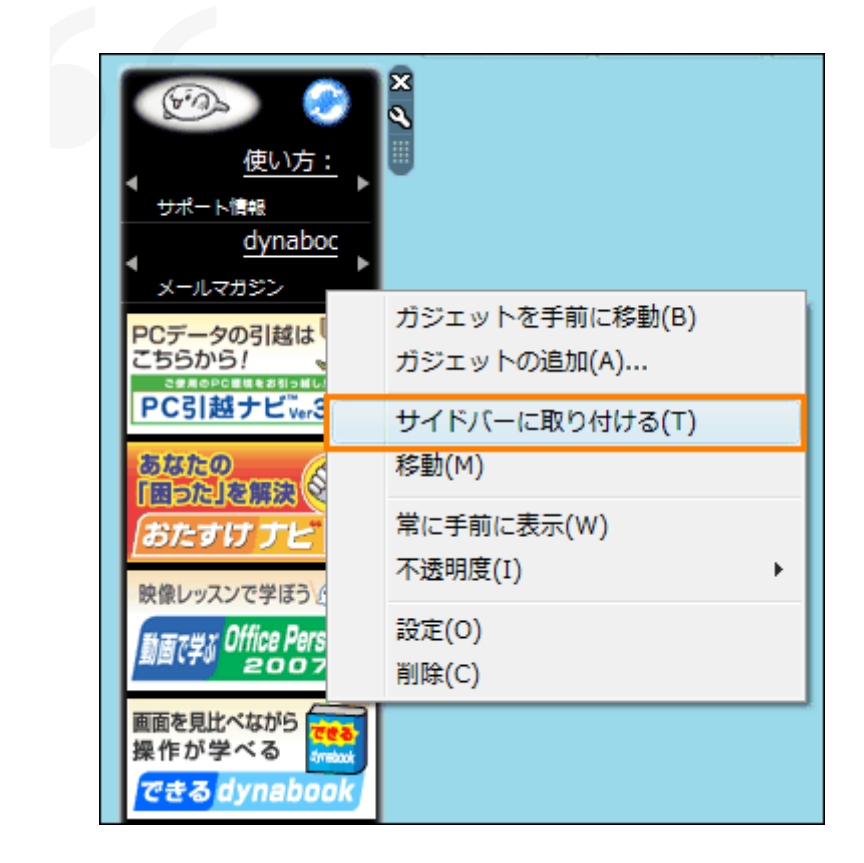

出典: [https://dynabook.com/](https://dynabook.com/assistpc/faq/pcdata/006344.htm)[

PC引っ越しナビとかおたすけナビといった超初心者向けのソフトを起動するためのラ ンチャーです。

いらないソフトをアンインストールしたいというような中級者以上の人には不要でし ょう。

常駐してPCへの負担もありますから、よほど愛着がない限りアンインストール推奨で す。

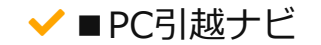

#### PCの引っ越しを楽にやりたい

#### どのファイルをバックアップすればいいかわからない

という場合は使うとよいでしょう。

逆に、

「もう引っ越しは終わった」

「引っ越しソフトはほかのを使ってる」

という人はアンインストールしちゃいましょう。

■PhotoWizard

手持ちの画像を使ってカレンダーやハガキを作るソフトです。

作りたければ残す、興味なければアンインストール。

いたって単純ですね。

✔■東芝スマートフォンリンクドライバー

下記のdynabook スマートフォンリンクを使用するためのドライバーです。

スマートフォンとパソコンをBluetooth®でペアリングし、パソコンのスピー カーをBluetooth®スピーカーとして音楽再生に利用できるスピーカー機能 (A2DPプロファイル)、パソコンをBluetooth®ハンズフリー機器と使用す ることができるハンズフリー機能(HFPプロファイル)、パソコンのキーボ ード/タッチパッドをBluetooth®キーボード/マウスとして使用することがで きるキーボード/マウス機能(HIDプロファイル)をサポートします。本アプ リは、スマートフォンリンクのドライバがプレインストールされた当社製PC でのみ利用可能です。 スマートフォ<br>カーをBlueto<br>(A2DPプロ<br>ることができ<br>ード/タッチ<sup>,</sup><br>きるキーボー

出典: [https://apps.microsoft.com/](https://apps.microsoft.com/store/detail/dynabook-%E3%82%B9%E3%83%9E%E3%83%BC%E3%83%88%E3%83%95%E3%82%A9%E3%83%B3%E3%83%AA%E3%83%B3%E3%82%AF/9NT94ZVCZQ9G?hl=ja-jp&gl=JP)[Z]

単純に

「おお!便利そう」

と思った方は残しましょう。

「イラネ」

という方はアンインストールしてOKです。

#### 関連記事

[いらない・重いソフトを見つけてWindows 10 PCを高速化](https://www.gemuota.work/tune-up-pc/) **(ゲムオタブログ)**

### **まとめ**

**1[. 事前にバックアップを取りましょう!](#page-2-0)**

- **2[. 「間違えて消した・・・」ときの対処法](#page-3-0)**
- **3[. アンインストール候補](#page-4-0)**

**検索**

検索

Copyright © 2023 ゲムオタブログ All Rights Reserved.

WordPress Luxeritas Theme is provided by ["Thought is free"](https://thk.kanzae.net/).